Sur la page d'accueil, Cliquer sur le nom de votre compte.

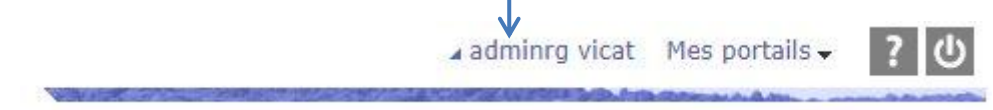

Dans la partie de gauche, sous *Préférences*, cliquer sur *Mes informations*.

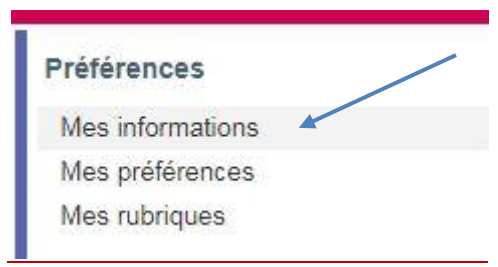

Dans la section *Mot de passe* au bas de la page, vous pouvez définir votre nouveau mot de passe. Pensez à choisir un mot de passe que vous serez seul(e) à connaître.

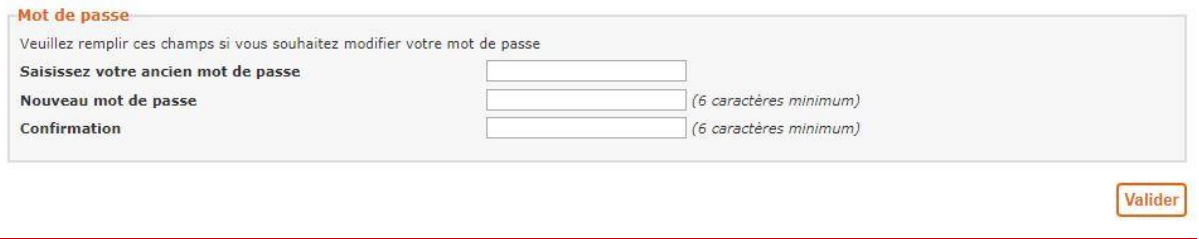

N'oubliez pas de cliquer sur *Valider* pour bien confirmer les changements.